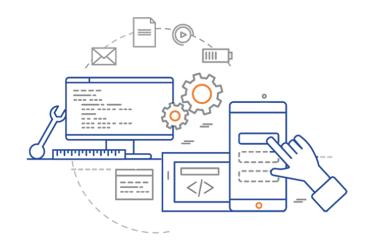

**CS 398: Application Development** 

# Week 05 Lecture: Using Git

Benefits; Git commands; Branching; Workflows.

## **Administrative**

### **Design Reviews from last week**

- Return later today or tomorrow morning.
- You will be provided with our marking sheets/comments, and your grade.

#### **Quizzes**

- Open Mon 10 AM every week.
- Close the following Sun 11:59 PM.

#### **Return to Class**

• Mon Feb 7th in-class (!)

## This Week

Goal: Get everything setup for Sprint 1 kickoff (next Mon Feb 7th in-class)

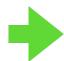

#### **Lectures This Week**

• Mon: Git, Branching, Collaboration

• Wed: Gradle, Build Systems

• Fri: Building desktop applications OR Building mobile applications <- NOT on Quiz

#### **Lectures Next Week**

Unit testing, Refactoring

# Review

### How does it work?

Git is designed around these core concepts:

- Working Directory: A copy of your repository, where you will make your changes before saving them in the repository.
- Staging Area: A logical collection of changes from the working directory that you want to collect and work on together (e.g. it might be a feature that resulted in changes to multiple files that you want to save as a single change).
- Repository: The location of the canonical version of your source code ("Local Repo" in this diagram).

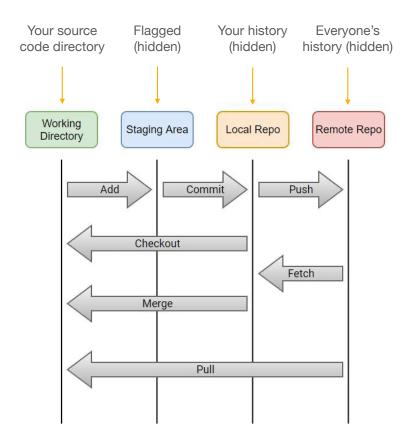

### **Local Git Commands**

These commands use a **local** staging area and repository.

| Description                                                                              | Example                                                                                                    |
|------------------------------------------------------------------------------------------|----------------------------------------------------------------------------------------------------|
| git init  Create a new repository in the current directory.                              | \$ mkdir repo; cd repo                                                                                                    |
|                                                                                          | \$ git init                                                                                                    |
|                                                                                          | <pre>Initialized empty Git repository in /repo/.git/</pre>                                                                                                    |
| git add Add a file to the staging area                                                   | \$ vim readme.md                                                                                                    |
|                                                                                          | \$ git add readme.md                                                                                                    |
| git commit Commit all staged files to the repo                                           | \$ git commit -m "Added readme"                                                                                                    |
|                                                                                          | [master (root-commit) d3c834b] Added readme                                                                                                    |
|                                                                                          | <pre>1 file changed, 0 insertions(+), 0 deletions(-)</pre>                                                                                                    |
|                                                                                          | create mode 100644 readme.md                                                                                                    |
| git status Display the status of the current staging area.                               | \$ git status                                                                                                    |
|                                                                                          | On branch master                                                                                                    |
|                                                                                          | nothing to commit, working tree clean                                                                                                    |
| git checkout  Checkout a specific commit to this working area. Can use to revert a file. | <pre>\$ git checkout main.kt</pre>                                                                                                    |
|                                                                                          | Updated 1 path from index.                                                                                                    |
|                                                                                          | Create a new repository in the current directory.  Add a file to the staging area  Commit all staged files to the repo  Display the status of the current staging area.  Checkout a specific commit to this working area. Can use to revert a |

## **Remote Git Commands**

| Command    | Description                                       | Example                                                                                                    |
|------------|---------------------------------------------------|----------------------------------------------------------------------------------------------------|
| git clone  | Clone the remote repository to a local directory. | \$ git clone https://git.uwaterloo.ca/j2avery/cs349-public.git repo Cloning into 'repo' remote: Enumerating objects: 531, done. remote: Counting objects: 100% (531/531), done. remote: Compressing objects: 100% (280/280), done. remote: Total 2702 (delta 209), reused 320 (delta 100), pack-reused 2171 Receiving objects: 100% (2702/2702), 7.30 MiB   13.00 MiB/s, done. Resolving deltas: 100% (939/939), done. |
| git pull   | Merge changes into the local repo.                | <pre>\$ cd repo \$ git pull Already up to date.</pre>                                                                                                    |
| git remote | Modify the remote connection.                     | \$ git remote origin                                                                                                    |

### **Concept: Branching**

Think of a repository as a set of commits, all in a line. The main set of commits is like a trunk of a tree. The trunk (also called Master or Main) is where commits are stored by default.

A **branch** is a fork in the tree, where we "split off" work and diverge from one of the commits. Branches diverge from a specific commit, and do not include changed that happened on the trunk after the branch occurred.

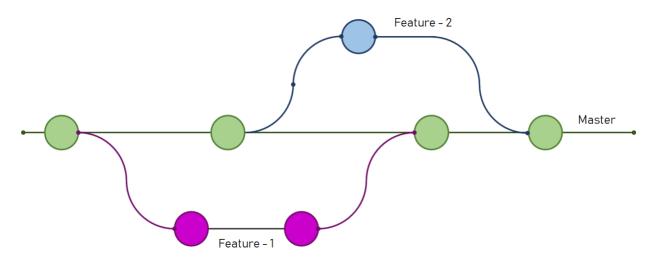

Feature branches, merged back into Main once the feature is complete and tested.

### **Branching Models: Trunk-Based Dev**

In the trunk-based development model, all developers work on a single branch with open access to it. Often it's simply the main or trunk branch. They commit code to it and run it.

It's also common to create short-lived feature branches. Once code on their branch compiles and passes all tests, you merge straight to master.

#### Characteristics

- Feature branches are short-lived.
- Development is continuous so merges are more frequent and easier to resolve.
- Integration testing becomes more important!

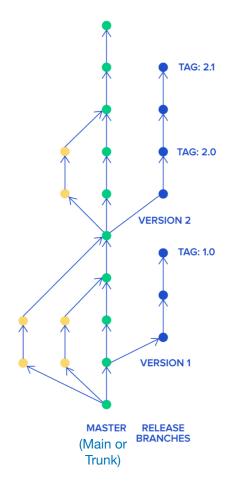

https://www.toptal.com/software/trunk-based-development-git-flow

### **Git Clients**

Numerous git clients exist that provide an easier alternative to the command-line.

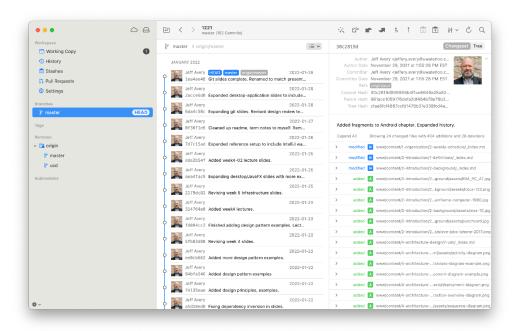

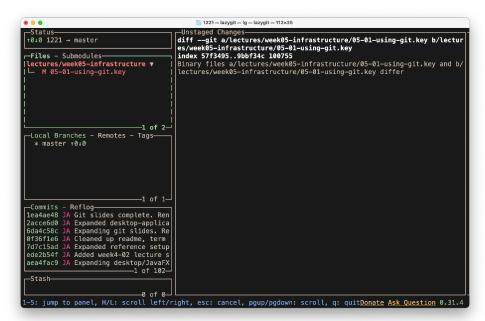

https://www.git-tower.com

https://github.com/jesseduffield/lazygit

# **Activities**

## Activities This Week

### **Setup GitLab**

- All requirements logged in Git and unassigned.
- Milestones (sprints) setup.
- Infrastructure tasks moved to Sprint 0, closed as appropriate.

#### Source code

- Starting project committed to Git repo.
- Git works across all machines. Everyone has a git client, and knows how to git pull/push.
- IntelliJ is setup for everyone, and the starting project builds.

#### **Technical Investigation**

- Choose toolkits; investigate libraries
- Think about data format! How will you store, represent this data?